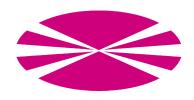

# University of A Coruña

COMPUTER ARCHITECTURE GROUP

# Big Data Evaluator 2.1: User Guide

### Authors:

Jorge Veiga, Roberto R. Expósito, Guillermo L. Taboada and Juan Touriño

May 5, 2016

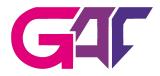

# Contents

| 1            | Overview                                                                          | 3 |
|--------------|-----------------------------------------------------------------------------------|---|
| 2            | Configuration of the experiments                                                  | 3 |
| 3            | Execution                                                                         | 5 |
| 4            | Evaluation outcomes4.1 Log & configuration4.2 Performance4.3 Resource Utilization |   |
| $\mathbf{A}$ | About Open Grid Scheduler/Grid Engine                                             | 7 |
| В            | About Environment Modules                                                         | 7 |
| $\mathbf{C}$ | System Requirements                                                               | 7 |

#### 1 Overview

The Big Data Evaluator 2.1 (BDEv) <sup>1</sup> is an evaluation tool to extract valuable information about the performance, scalability and resource efficiency of several Big Data frameworks. It allows to compare several solutions by means of different workloads, including micro-benchmarks and real-world applications.

BDEv uses multiple user-defined parameters to unify of the configuration the solutions, ensuring a fair comparison between them. In each experiment, the user can select the workloads and the solutions to be run. Several cluster sizes can be used in order to check the scalability of the frameworks and ensure an optimal use of the nodes of the system. The user can also determine the number of times each workload is executed in order to obtain statistical information.

This user guide aims to provide a clear explanation of the features available in BDEv, as long as to explain how to configure and run the evaluations.

### 2 Configuration of the experiments

The configuration of a experiment affects the following files:

- hostfile
- bdev-conf.sh
- system-conf.sh
- experiment-conf.sh
- core-conf.sh
- hdfs-conf.sh
- mapred-conf.sh
- yarn-conf.sh
- solutions-conf.sh
- solutions.lst
- benchmarks.lst
- cluster\_sizes.lst

The environment variables and the configuration files are explained below, including the default values of the parameters.

Environment variables There are two environment variables that BDEv uses to know where to find the configuration of the experiments. First, the EXP\_DIR variable determines the directory that contains the configuration files mentioned above. This feature enables to set up different evaluations by means of several experiment directories. If this variable is not set, the value taken by default is \$BDEv\_HOME/experiment. Second, the HOSTFILE variable contains the path to the hostfile. If this variable is not set, the value taken by default is \$EXP\_DIR/hostfile.

export EXP\_DIR=\$BDEv\_HOME/experiment
export HOSTFILE=\$EXP\_DIR/hostfile

<sup>&</sup>lt;sup>1</sup>BDEv has evolved from MREv, a MapReduce Evaluation tool aimed to compare the performance of HPC-oriented MapReduce solutions. Apart from that kind of solutions, BDEv also evaluates new types of Big Data frameworks like Spark and Flink

**hostfile** This file lists the computing nodes that will be used in the experiments. The first line of the file will be the master, and the remaining lines will be the slaves. NOTE: the "localhost" host name can only be used if the evaluation is going to run on local, instead the user must specify the hostname that corresponds to the host.

bdev-con.sh This file contains some parameters that configure the behaviour of BDEv along the experiments. First, the ENABLE\_PLOT parameter determines if BDEv will generate performance graphs of the execution of the workloads. Similarly, ENABLE\_STAT is set to perform the stat recording when executing the workloads, and generating the graphs afterwards. ENABLE\_ILO can be set in order to record power consumption measurements using the HP-iLO technology (requires the previous instalation of this technology). DEFAULT\_TIMEOUT defines the maximum execution time of a workload used by default. Those which run above this limit will be killed, and the execution of the solution will be finished. Of course, this BDEv feature can be disabled by setting DEFAULT\_TIMEOUT to 0. Finally, the directory where BDEv will write the results of the experiment can also be configured by using the OUT\_DIR variable. If this variable is not set, the value taken by default is \$PWD/BDEv\_OUT. This file also contains some configuration parameters used when enabling the record of resource stat or HP-iLO measurements.

system-conf.sh This file contains the parameters related to the system where BDEv is being run. Some of them are automatically detected from the system, but can also be tuned by the user in order to maximize the leveraging of the system resources.

experiment-conf.sh This file sets the configuration of the benchmarks, including the problem size and additional parameters, as well as the number of times each one is executed. Moreover, it also contains the METHOD\_COMMAND variable, which contains the action to run in batch mode during the command benchmark. Additionally, METHOD\_PREPARE\_COMMAND is called to set up the input datasets needed for METHOD\_COMMAND. This enables to perform accurate performance and resource utilization monitoring, without taking into account the data generation or the copy to HDFS. This file also allows to configure specific timeouts for each benchmark.

**core-conf.sh** This file contains configuration parameters which are related to the core-site.xml file of Hadoop configuration.

**hdfs-conf.sh** This file contains configuration parameters which are related to the hdfs-site.xml file of Hadoop configuration.

mapred-conf.sh This file contains configuration parameters which are related to the mapred-site.xml file of Hadoop configuration.

yarn-conf.sh This file contains configuration parameters which are related to the yarn-site.xml file of Hadoop configuration.

**solutions-conf.sh** This file contains configuration parameters which are specific to each solution, as well as some variables for Apache Mahout and Apache Hive.

**solutions.lst** This file contains the solutions to be used in the experiment, specifying the framework, its version and the network interface to be configured.

benchmarks.lst This file contains the benchmarks to be used in the experiment.

**cluster\_sizes.lst** This file contains the cluster sizes with which the user wants to run the experiments. Additionally, the cluster size can be set to the maximum number of nodes available.

#### 3 Execution

The following command starts the experiments:

bash BDEv/bin/run.sh

#### 4 Evaluation outcomes

The results from the execution will be found in the \$OUT\_DIR directory, having the structure shown in Figure 1.

#### 4.1 Log & configuration

BDEv creates separate log and configuration directories for each framework and stores them at {cluster\_size}/{framework}. For example, the configuration directory of Hadoop-2.7.2-IPoIB with 5 nodes is report\_BDEv\_03\_02\_12-00-00/5/Hadoop-2.7.2-IPoIB/etc/hadoop and its log directory is report\_BDEv\_03\_02\_12-00-00/5/Hadoop-2.7.2-IPoIB/log. Both directories can be used to check the configuration generated by BDEv and the execution of the workloads. Moreover, this feature enables to run simultaneous evaluations of the same framework using different configurations.

#### 4.2 Performance

The performance results in terms of time are available in the graphs subdirectory. For example, for the Wordcount benchmark, they can be found in the report\_BDEv\_03\_02\_12-00-00/graphs/wordcount.eps file. For each cluster size, the graph depicts the average, maximum and minimum execution times taken by each framework to perform the workload.

#### 4.3 Resource Utilization

The resource utilization results from the execution of a benchmark can be found at {cluster\_size}/{framework}/{benchmark}\_{num\_execution}/stat\_records. For example, the values of the first execution of Wordcount using Hadoop-2.7.2-IPoIB on 5 nodes are at report\_BDEv\_03\_02\_12-00-00/5/Hadoop-2.7.2-IPoIB/wordcount\_1/stat\_records. This directory contains one subdirectory for the values of each cluster node, plus another one for the average values among the slave nodes.

The resource utilization graphs are not automatically generated by BDEv in order to prevent the apparition of an excessively number of unnecessary files. The user can generate them by running the script gen\_graphs.eps, which contains the command lines needed for generating the resource utilization graphs contained in that directory. These graphs include CPU utilization (cpu\_stat.eps), CPU load (cpu\_load\_stat.eps), memory usage (mem\_stat.eps), disk read/write (dsk\_sda\_rw\_stat.eps), disk utilization (dsk\_sda\_util\_stat.eps) and network send/recv (net\_eth1\_stat.eps, net\_ib0\_stat.eps). Disks (sda) and network interfaces (eth1, ib0) are automatically detected by BDEv. For some resources, like CPU utilization, there are different visualization modes that allow to see the results individually (with lines, cpu\_stat.eps) or as a whole (with stacked values, cpu\_stat\_stacked.eps).

```
BDEv_OUT
_report_BDEv_03_02_12-00-00
 log .... Execution log
 summary..... Experiments configuration and main results
 5......Output directory for cluster size 5
  _Hadoop-2.7.2-IPoIB.......Output directory for Hadoop-2.7.2-IPoIB
   _{\sf etc}
    hadoop ...... Hadoop configuration directory
   wordcount_1.....Output directory for the 1<sup>st</sup> execution of Wordcount
    _elapsed_time ..... Elapsed seconds
    output ...... Workload output
    _ stat_records ...... Statistics directory
     log ...... Stat graphs generation log
      avg ...... Average statistics directory
      gen_graphs.sh.....Script to generate resource utilization graphs
      _ cpu_stat.dat.......CPU utilization results data file
      _load_stat.dat......CPU load results data file
      _mem_stat.dat......Memory results data file
      _net_eth1_stat.dat.......GbE network results data file
      node-0......Node 0 (master) statistics directory
   wordcount_2 ...... Output directory for the 2^{nd} execution of Wordcount
   Hadoop-2.7.2-UDA......Output directory for Hadoop-2.7.2-UDA
  9 ...... Output directory for cluster size 9
  graphs ...... Performance graphs directory
  _wordcount.eps ...... Time results for the Wordcount benchmark (graph)
```

Figure 1: BDEv output directory structure

## A About Open Grid Scheduler/Grid Engine

As most supercomputers use a batch-queuing system for distributed resource management, BDEv is aware of the environment variables and connection constraints that are typically present in these cases. The correct behaviour of BDEv under this kind of systems has been tested with the Open Grid Scheduler/GE (OGS/GE).

BDEv will detect the PE\_HOSTFILE environment and use it to read the compute nodes. In this case, no HOSTFILE variable will be needed, although it can also be set. Moreover, the ssh connections used to launch the different framework daemons do not work properly under OGS/GE, so BDEv performs a light modification to enable their execution.

#### B About Environment Modules

BDEv is aware of the use of Modules for dynamically modifying the user's environment. If enabled in the configuration, BDEv will use it for loading the Java and MPI environment variables.

### C System Requirements

The following packages need to be installed:

- Java JRE 1.7 (always needed)
- Gnuplot 4.4 (needed for generating the graphs)
- MPI <sup>2</sup> (needed for DataMPI)

 $<sup>^2\</sup>mathrm{DataMPI}$  has been tested using Mvapich2